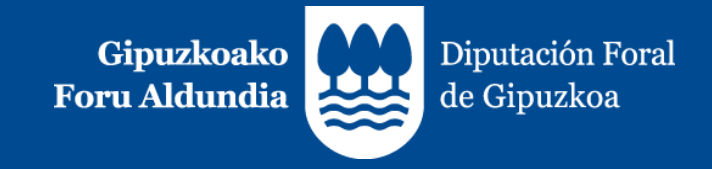

# **TicketBAI Consulta de facturas**

**21 de febrero de 2023**

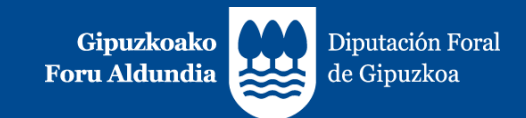

#### **1. TicketBAI**

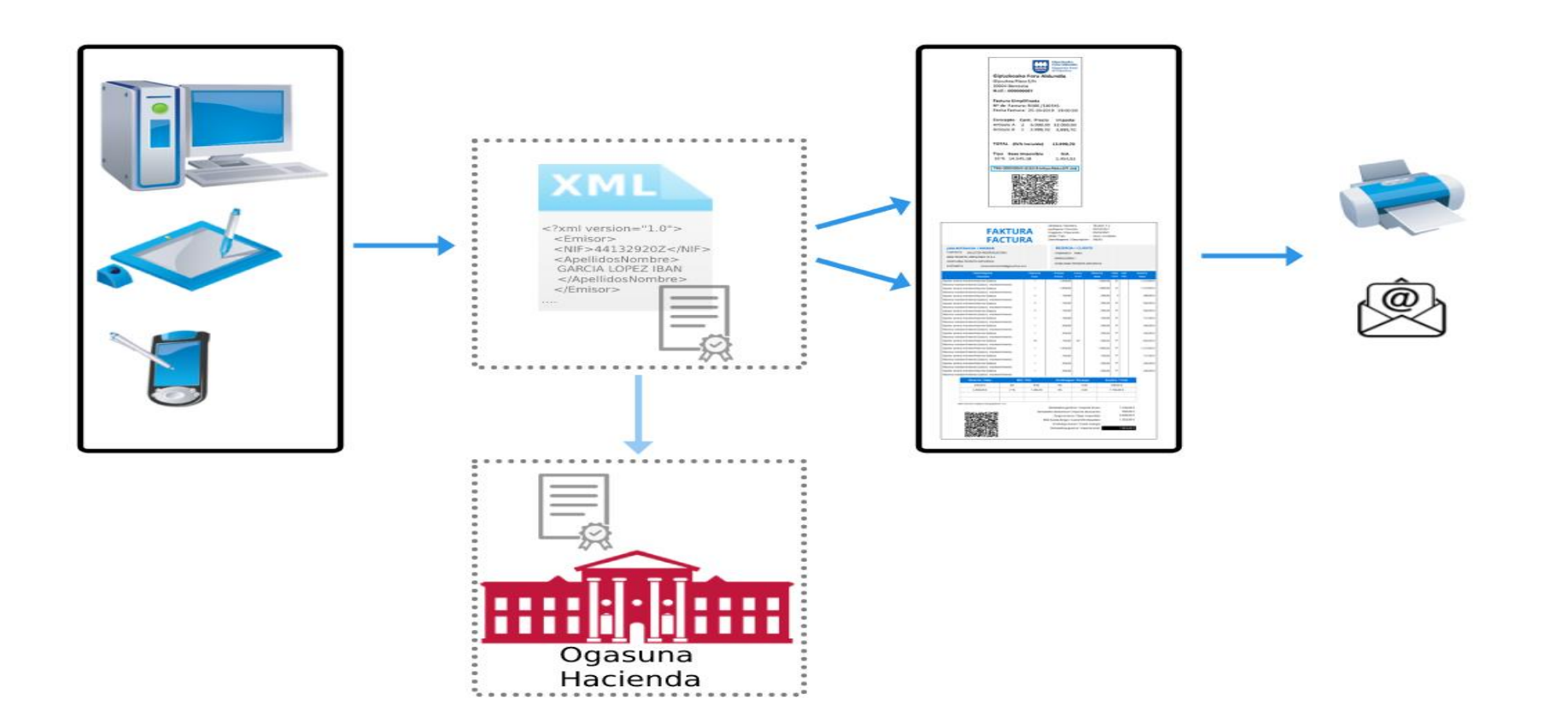

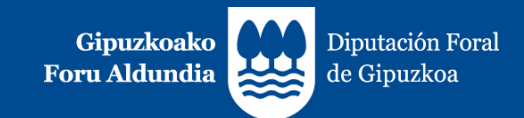

#### **1. TicketBAI**

**Siendo TicketBAI una obligación tributaria formal para los contribuyentes y un proyecto basado en la lucha contra el fraude fiscal, tiene entre sus objetivos reportar a dichos contribuyentes diferentes beneficios:**

- 1. Salvaguardar la competencia para evitar que los contribuyentes que incumplan sus obligaciones fiscales se beneficien de ella frente a los que cumplen.
- 2. Disminuir las obligaciones formales y reducir los costes de la obligación tributaria (cumplimentando los libros de facturas expedidas en los diferentes impuestos en la sede electrónica, reduciendo los requisitos exigidos en cuanto a la facturación emitida por la Administración, reduciendo los plazos de devolución y posibilitando la comprobación online de las facturas emitidas).
- 3. Ofrecer a los clientes la posibilidad de comprobar que el negocio cumple sus obligaciones fiscales, garantizando la integridad e identificación de las facturas expedidas.
- 4. Impulsar la digitalización en las relaciones entre Hacienda y los empresarios y profesionales.

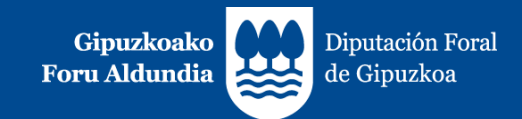

#### **2. TicketBAI Ataria**

Acceda, tras la debida identificación (BakQ, certificado digital…), dentro de Gipuzkoataria, al portal de TicketBAI Ataria.

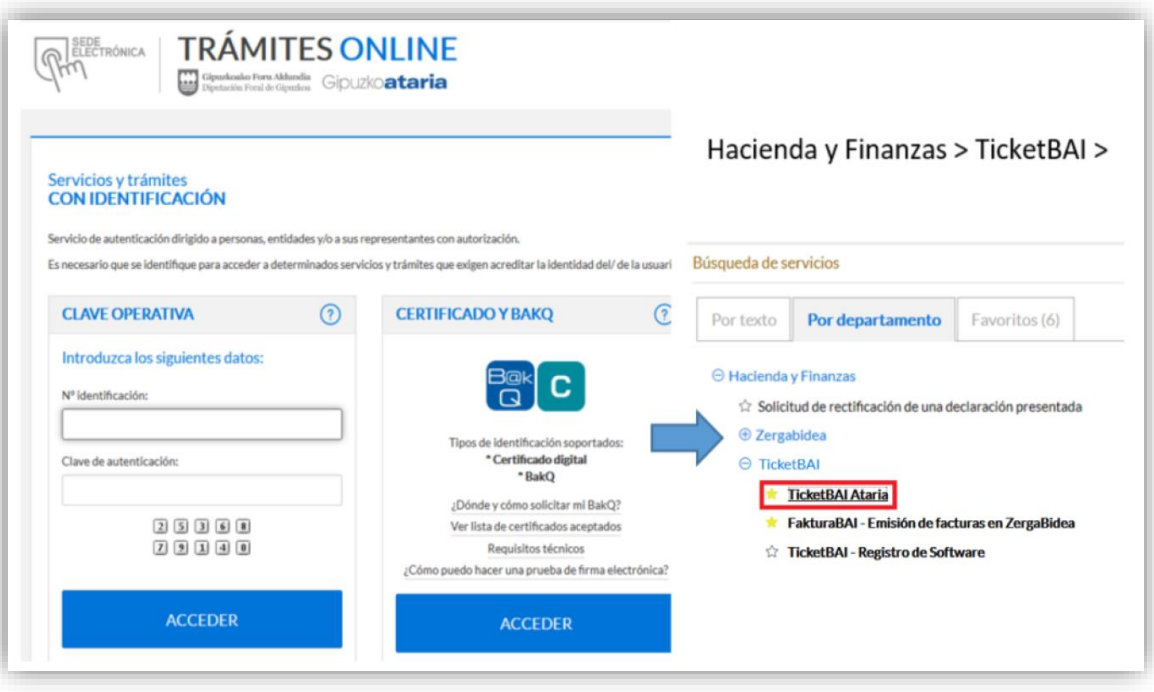

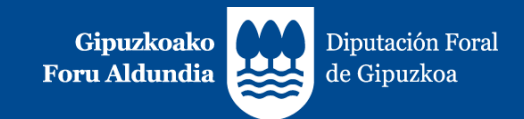

#### **2. TicketBAI Ataria**

Desde el portal TickeiBAI podrá acceder a las aplicaciones de la sede electrónica relacionadas con TicketBAI, y podrá realizar todos los trámites relacionados con las mismas.

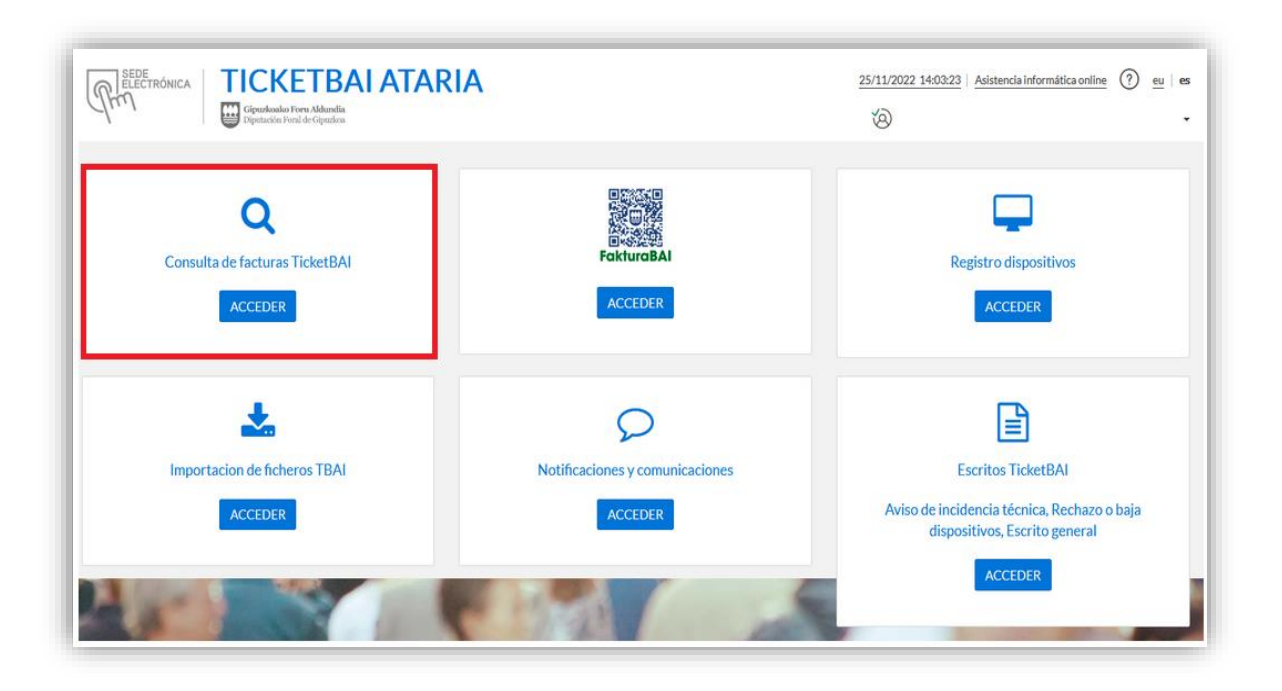

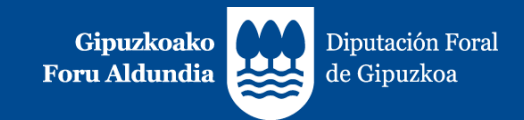

#### **3. Consulta de facturas recibidas**

En este momento, la Consulta de facturas dispone del siguiente contenido.

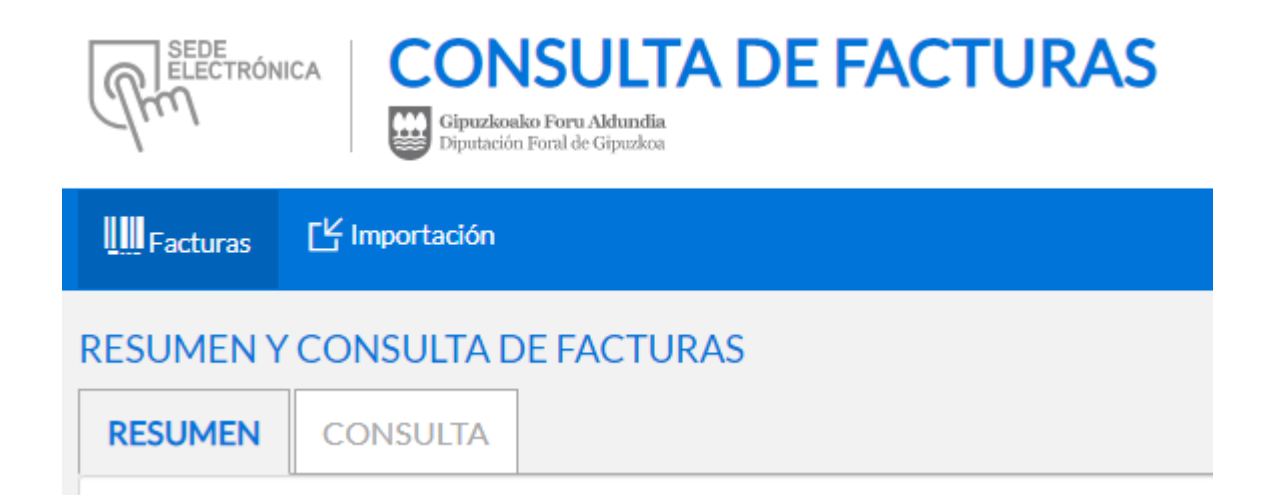

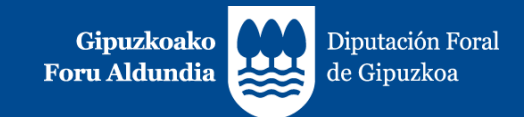

#### **3. Consulta de facturas recibidas**

Mejoras implementadas en febrero: Listado de IVA Mejoras a implementar en marzo: Descarga de ficheros CSV Próximas mejoras: Descargas XMLs Siguiente paso: LiburuBAI

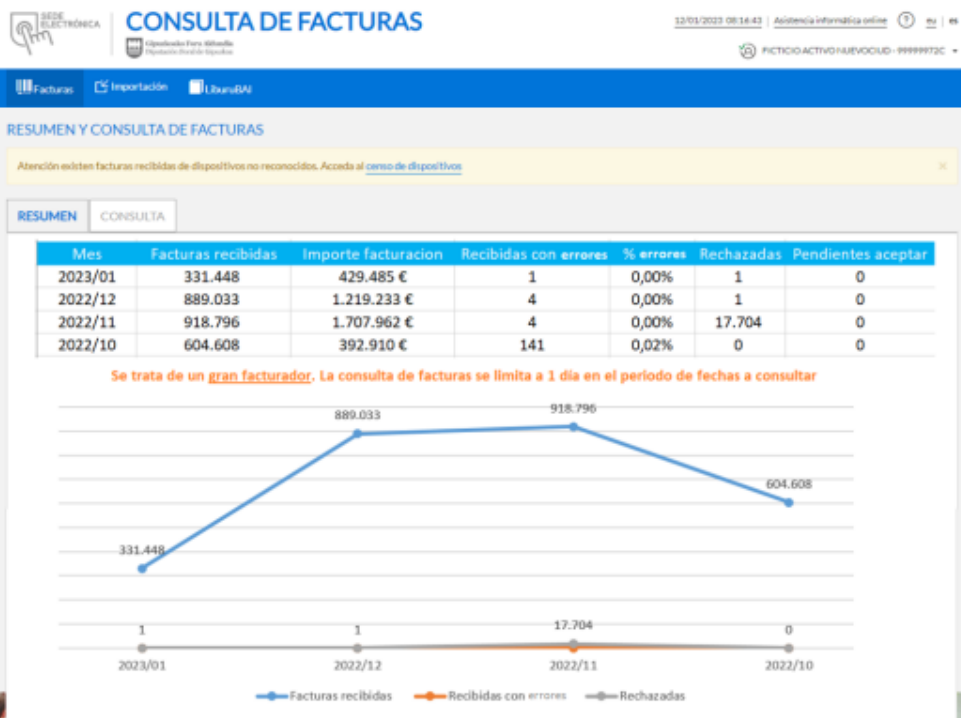

*Resumen de la facturación de los últimos 90 días*

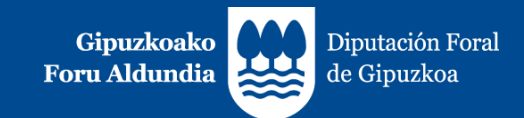

## **3. Consulta de facturas recibidas**

Tres tipos de contribuyentes:

- Gran facturador: mas de 30.000 facturas en 1 trimestre ٠
- Facturador medio: de 5.000 a 30.000
- Pequeño facturador: menos de 5.000 al trimestre ٠

Al contribuyente se le mostrará un mensaje de ese tipo en la pantalla:

"Se trata de un gran facturador. La consulta de facturas se limita a 1 día en el período de fechas a consultar".

"Se trata de un facturador medio. La consulta de facturas se limita a 1 mes en el período de fechas a consultar".

Si no se muestra ningún mensaje, significa que se trata de un pequeño facturador y que podrá consultar un período máximo de un trimestre.

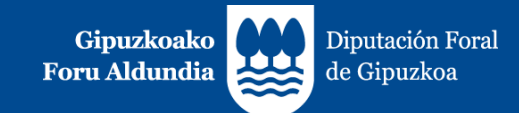

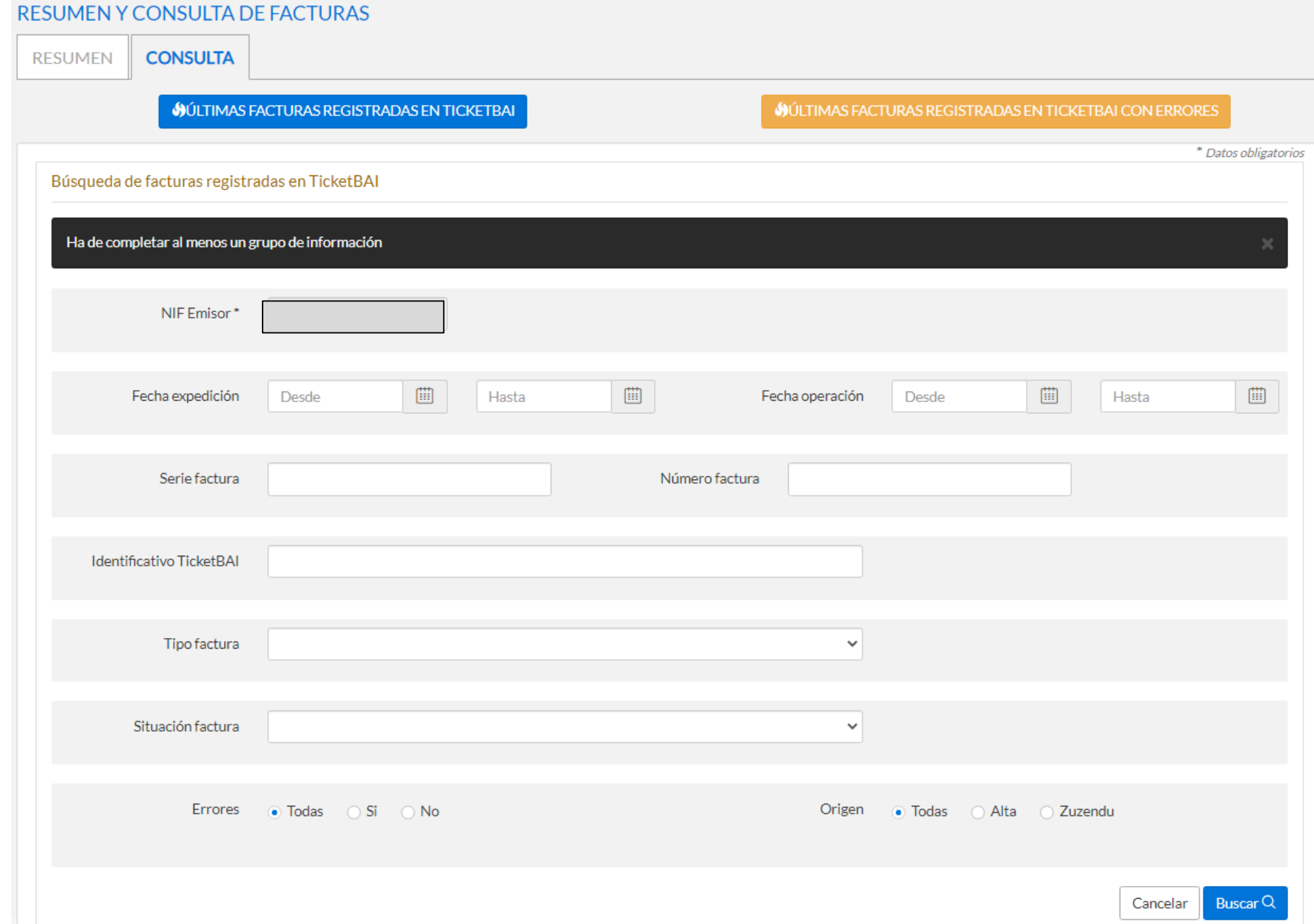

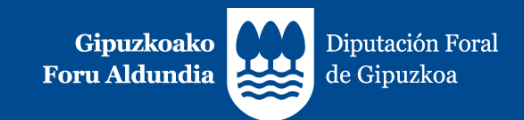

#### **3. Consulta de facturas**

Límite 1.000 registros. Paginación de las consultas en bloques de 1.000 de facturas.

Los resultados superan las 1.000 facturas a mostrar. OBTENER SIGUIENTE BLOQUE

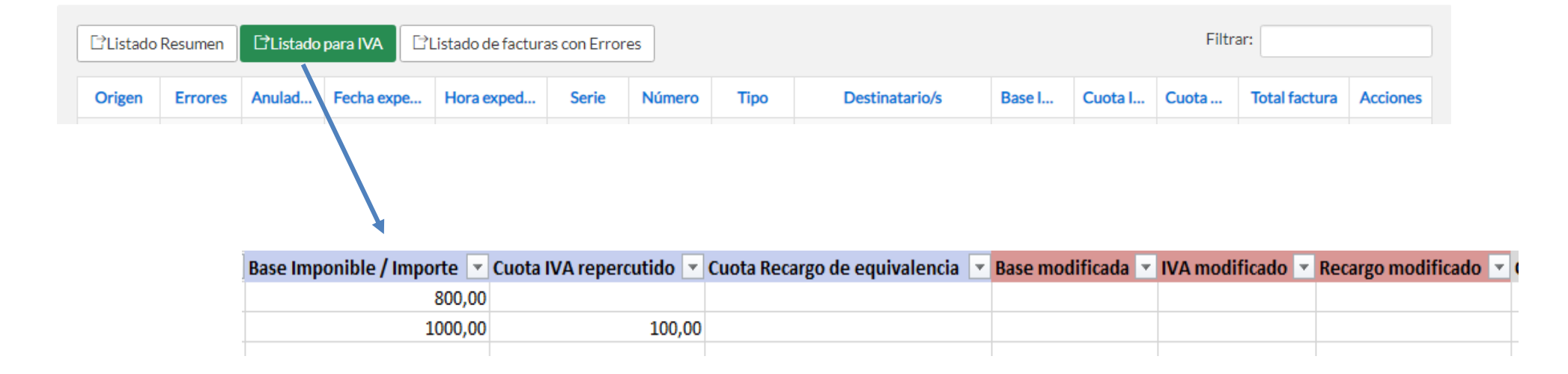

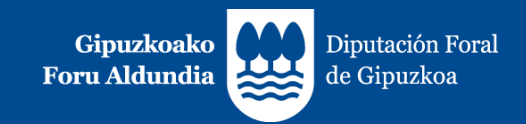

# **3.1. Listado RESUMEN:**

- Cada factura se representará en una única línea.
- **ORIGEN** 
	- o Cuando el campo informado sea **ALTA** indica que es el fichero original enviado.
	- o Cuando figure **ZUZENDU Modificar** indica que se ha actualizado la información del fichero original en base a la del fichero ZUZENDU Modificar, mostrándose la última versión. En el apartado *Historial* de la ficha de la factura se dispone del historial completo.

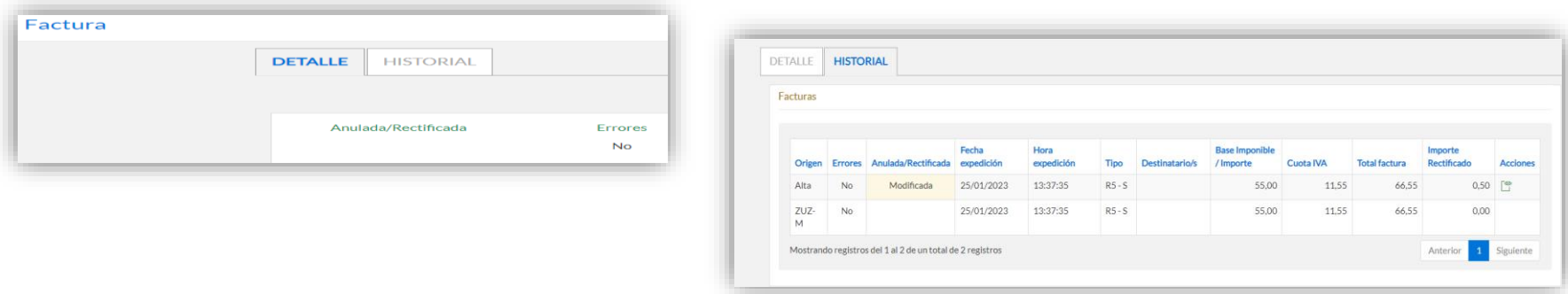

o Cuando se indique **ZUZENDU Subsanar** significa que proviene del Servicio ZUZENDU Subsanar, que se habrá recibido tras remitir inicialmente un fichero que habrá sido rechazado al no haber superado las validaciones de recepción.

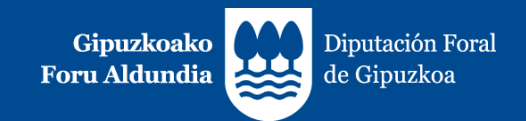

# **3.1. Listado RESUMEN:**

#### FACTURAS CON ERRORES

- o Figurará "**Si**" en la columna "**ERRORES**" en el caso de que se reciban los ficheros con errores.
- o Cuando una factura que contiene errores es modificada por un fichero "ZUZENDU Modificar" y deja de tener errores, su campo *ORIGEN* se actualiza y pasa al de *ZUZENDU Modificar*, figurando "**No**" en la columna "**ERRORES**".

#### ANULADA/ RECTIFICADA

o Cuando una factura es anulada (a través de un fichero de *ANULACION*) o rectificada (por una factura rectificativa), se añade el término "*Anulada" o "Rectificada"* respectivamente, en la columna C del fichero. En otro caso, esta columna quedará vacía.

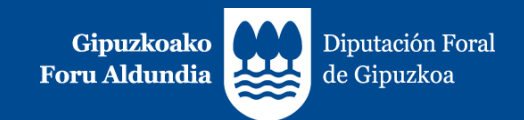

# **3.1. Listado RESUMEN:**

**DATOS ECONOMICOS** 

Se indican los siguientes datos:

- o **Total Factura**: importe total de la factura.
- o **Base Imponible / Importe**: sumatorio de bases imponibles no exentas y exentas, con inversión del sujeto pasivo y no sujetas informadas en los desgloses de la factura.
- o **Cuotas de IVA**: sumatorio de cuotas de IVA informadas en la factura.
- o **Cuotas de Recargo de Equivalencia** (RE): sumatorio de cuotas de recargo de equivalencia informadas en la factura.
- o **Importe Rectificado**: sumatorio de bases y cuotas rectificadas en facturas rectificativas por sustitución.
- o **Retención soportada**.
- o **Códigos error**: se indicarán los códigos correspondientes a los errores separados por comas.

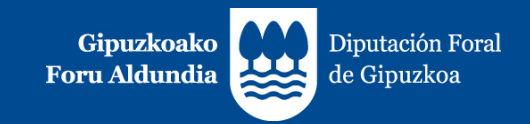

# **3.2. Listado de facturas con ERRORES:**

- El fichero generado contiene la información completa correspondiente a aquellas facturas que contienen errores en el momento de hacer la consulta, diferenciándose:
	- o Facturas que contenían errores y han sido:
		- $\triangleright$  Anuladas.
		- Rectificadas mediante una factura rectificativa.
	- o Facturas que contienen errores y están pendientes de que el contribuyente realice alguna acción sobre las mismas.

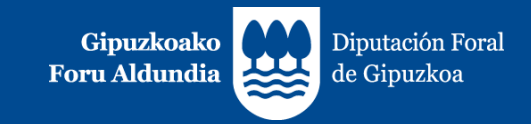

## **3.2. Listado de facturas con ERRORES:**

- En este punto es preciso reincidir en dos aspectos de especial relevancia:
	- o Con el objeto de realizar la acción que corresponda (mediante el envío de un fichero ZUZENDU Modificar, o la emisión de una Factura Rectificativa por sustitución, indicando **en la información del "Xml",** base y cuotas rectificadas a cero, independientemente de que en el documento de la factura se deban indicar la base y cuotas rectificadas).
	- La responsabilidad del contribuyente de que la totalidad de las cuotas repercutidas en las facturas emitidas sean declaradas debidamente, con independencia de que el fichero "*Xml*" haya sido rechazado o contenga errores.
- El fichero mantiene la misma estructura que el "Listado para IVA" y se muestran todos los datos de la factura, incluidos los datos económicos.

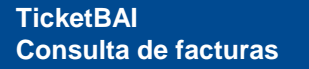

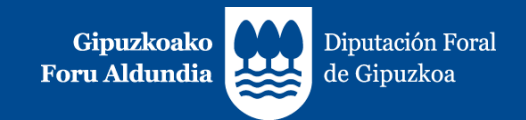

- UNA FACTURA PUEDE GENERAR VARIAS LINEAS:
	- o Cuando una misma factura incluya operaciones que tributan a distintos tipos impositivos de IVA / recargo de equivalencia o distintos tipos de operación, se incluye una línea por cada tipo impositivo y/o tipo de operación. La información común de cada factura (*ejercicio, período*, *origen, estado, errores, tipo factura, identificación factura, fecha de expedición, fecha de operación, identificación destinatario, claves IVA*) se repite en cada línea con el objeto de facilitar su identificación.
	- o El "*Total factura*", a pesar de que constituye un dato único para la factura, en el caso de facturas que contengan varias líneas, se incluye exclusivamente en la última de sus líneas.
	- o En el caso de las facturas rectificativas por sustitución, las bases y cuotas rectificadas figuran en otra línea adicional.
	- o El fondo blanco / gris se utiliza alternativamente para distinguir las líneas de una factura respecto a otra distinta.

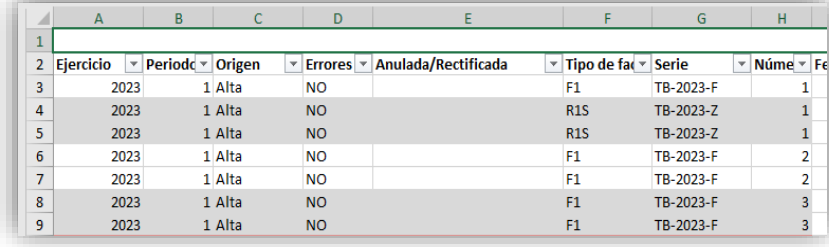

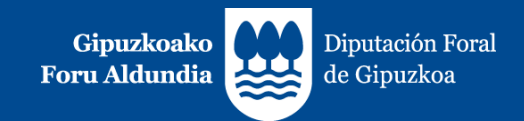

**EJERCICIO y PERIODO:** 

El ejercicio y período de liquidación se calcula en base a la FECHA DE OPERACIÓN con las siguientes salvedades, en las que en función de la información suministrada en los ficheros TicketBAI se asignará el ejercicio y período de liquidación correspondiente a la FECHA DE EXPEDICION:

- $\circ$  Facturas rectificativas tipo R1, R2, R3 y R5.
- o Facturas completas y simplificadas (F1, F2) negativas (<0).

Las columnas "Ejercicio" y "Período" asignadas para las facturas rectificativas y las facturas negativas tienen carácter orientativo. Será responsabilidad del contribuyente determinar el ejercicio y período correctos de liquidación.

En el caso de contribuyentes acogidos al Régimen Especial del Criterio de Caja en estos campos de ejercicio y período no mostrará información, dado que los mismos dependerán del dato del momento de cobro, cuya información no consta en los ficheros TicketBAI remitidos por el contribuyente.

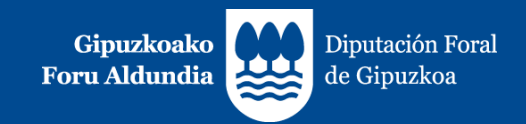

- **FACTURAS CON ERRORES:** 
	- o Figurará "**Sí**" en la columna "**ERRORES**" en el caso de que se reciban los ficheros con errores.
	- o Sólo se muestran los datos identificativos de las facturas y no los datos económicos. Figuran sombreados en rojo.

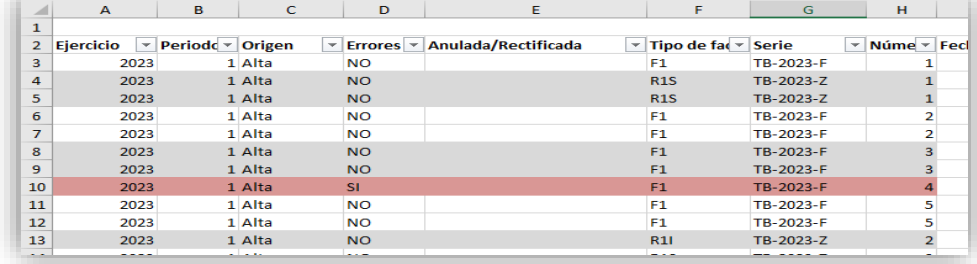

- o La información completa de estas facturas se mostrará en la descarga de "Listado de facturas con Errores" (tercera de las opciones de consulta de facturas).
- o Cuando una factura que contiene errores es modificada por un fichero ZUZENDU Modificar y deja de tener errores, su campo ORIGEN se actualiza y pasa a ZUZENDU Modificar, figurando "**No**" en la columna de "**ERRORES**", deja de estar sombreada en rojo, y se muestran los datos económicos.

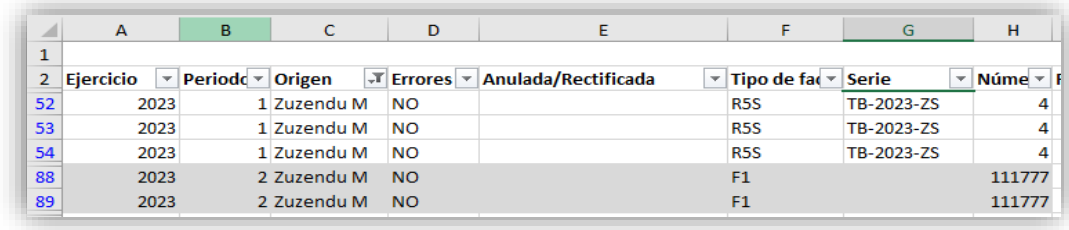

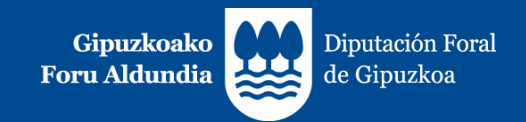

- **ANULADA/ RECTIFICADA:** 
	- o Cuando una factura es anulada (a través de un fichero de ANULACION) o rectificada (por una factura rectificativa), se añade el término "*Anulada*" o "*Rectificada*" respectivamente, en la columna E del fichero. En otro caso, esta columna quedará vacía.

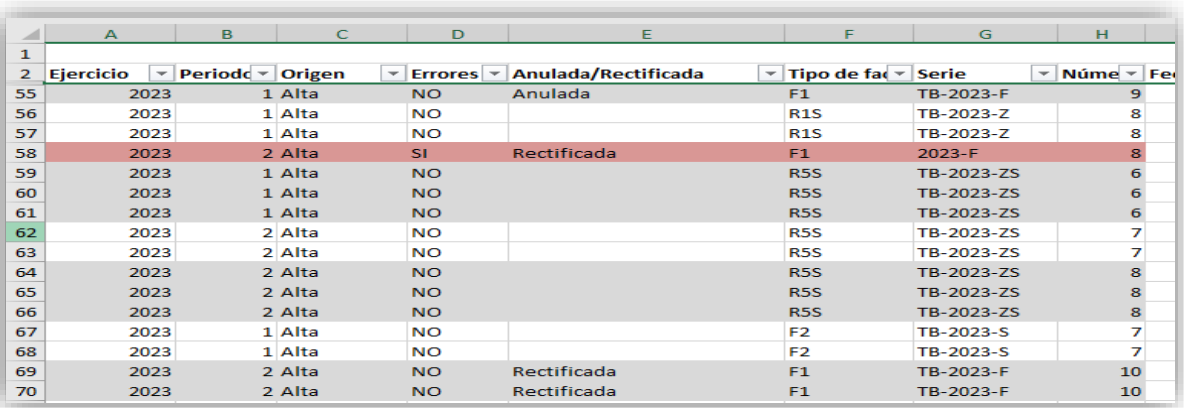

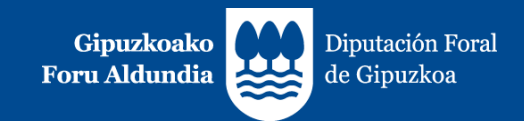

- **DATOS ECONOMICOS:** 
	- o No se mostrarán los datos económicos referentes a:
		- Facturas emitidas en sustitución de facturas simplificadas (F3).
		- $\triangleright$  Facturas anuladas.
		- Facturas con errores (los datos correspondientes a ejercicio, período, origen, estado, errores, tipo factura, identificación de factura se muestran sombreados en rojo).
	- o Los datos económicos de las facturas (base imponible / importe no sujeto, cuotas de IVA y cuotas de Recargo de Equivalencia) se han agrupado en tres bloques diferentes (diferenciados con cabeceras de color azul, rojo y gris) con el objeto de facilitar la confección de las declaraciones del IVA:

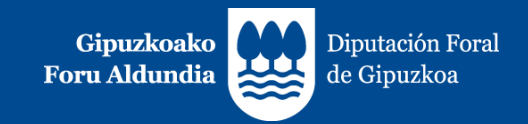

**1. Régimen general del IVA, a excepción del Régimen Especial del Recargo de Equivalencia (RERE), Régimen Simplificado (RSIM) y Régimen Especial de Agricultura, Ganadería y Pesca (REAGP).**

(Columnas con cabecera de color azul – columnas W- X- Y):

- o Se indican las bases imponibles / importes no sujetos y, en su caso, cuotas de IVA y cuotas de Recargo de Equivalencia correspondientes a:
	- Las facturas expedidas que **no** tienen el carácter de rectificativas.
	- Las facturas que **no** son negativas.
	- Las facturas que **no** han sido realizadas en los Regímenes Especiales del Recargo de Equivalencia (RERE), del Régimen Simplificado (RSIM) y del Régimen Especial de Agricultura, Ganadería y Pesca (REAGP).

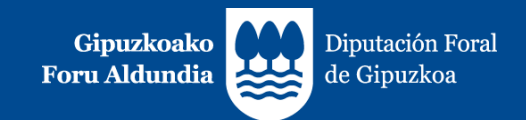

#### **2. Modificaciones de Bases y Cuotas.**

(Columnas con cabecera de color rojo – columnas Z-AA-AB):

- o Se indican:
	- Bases imponibles / Importes no sujetos, cuotas de IVA y cuotas de recargo de equivalencia de las facturas rectificativas (por diferencias y por sustitución).
	- Bases y cuotas rectificadas de las facturas rectificativas por sustitución. Tratándose de bases y cuotas rectificadas distintas de cero, para facilitar el cálculo se muestran con signo opuesto al informado.
	- Bases imponibles / Importes no sujetos y, en su caso, cuotas de IVA y cuotas de Recargo de Equivalencia correspondientes a las facturas negativas.
	- Ninguna de ellas puede contener la marca de operación realizada en Régimen Especial de Recargo de Equivalencia (RERE), Régimen Simplificado (RSIM) o del Régimen Especial de Agricultura, Ganadería y Pesca (REAGP).

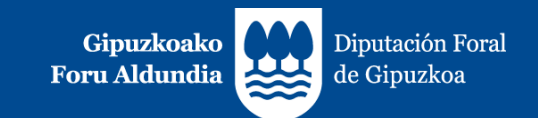

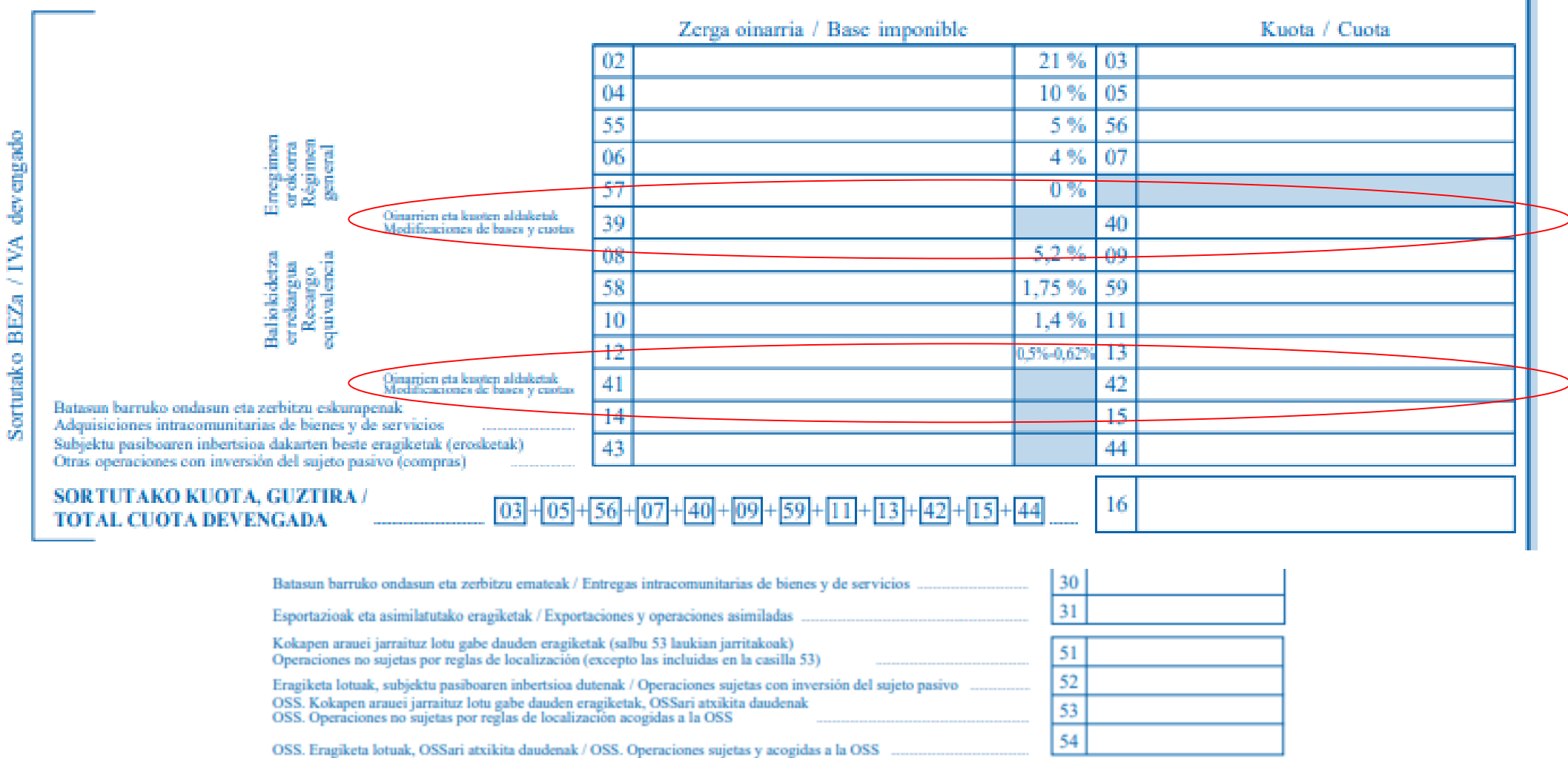

Teniendo en cuenta que exisen tres modalidades de facturas rectificativas:

- Por diferencias
- Por sustitución en un paso.
- Por sustitución en dos pasos.

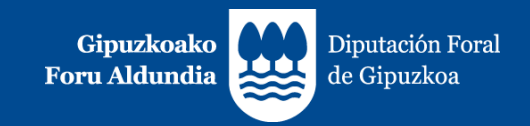

- **3. Operaciones en Régimen Especial de Recargo de Equivalencia (RERE), en Régimen Simplificado (RSIM) y en Régimen Especial de Agricultura, Ganadería y Pesca (REAGP).** (Columnas con cabecera de color gris – columnas AC, AD, AE y AF):
	- o Se indican las bases y cuotas correspondientes a facturas emitidas en los Regímenes Especiales del Recargo de Equivalencia, del Régimen Simplificado y del Régimen Especial de Agricultura, Ganadería y Pesca, independientemente del tipo de factura de que se trate.

Cuando una factura rectificativa por sustitución con base y cuota rectificadas distintas de 0 contenga dos tipos de desglose, por ejemplo: uno en RERE o RSIM y otro que no sea en RERE o RSIM, por ejemplo, en Régimen General, se ha optado por incluir dicha información en el bloque de operaciones en RERE, RSIM o REAP, sin perjuicio de que sea el propio contribuyente quien determine la correcta declaración de la operación.

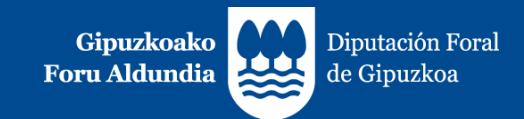

#### **4. Mejoras en desarrollo**

Próximamente se incorporarán las siguientes mejoras:

- En las facturas rectificativas se indicarán la serie y número de la/s factura/s rectificada/s. (En caso de ser más de una, vendrán separadas por comas).
- En las facturas de canje o sustitución de facturas simplificadas, se indicará la serie y número de la/s factura/s sustituida/s.
- Se implementará una descarga de ficheros CSV con el mismo contenido que el listado para IVA, sin el límite de 1.000 facturas.

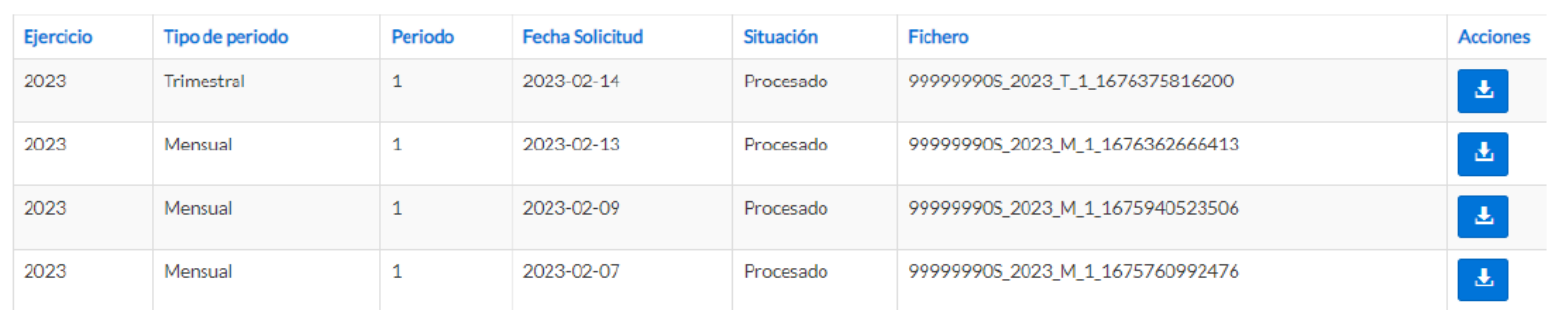

Solicitudes de libro de facturas

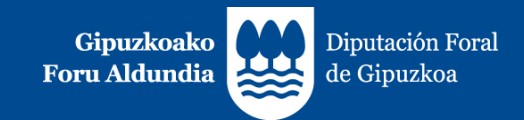

#### **4. Mejoras en desarrollo**

- Se podrá filtrar la consulta de facturas, además de por fecha de expedición o fecha de operación, por ejercicio y período de liquidación.
- TicketBAI ATARIA: se incorporará un bloque inferior de información y ayuda.

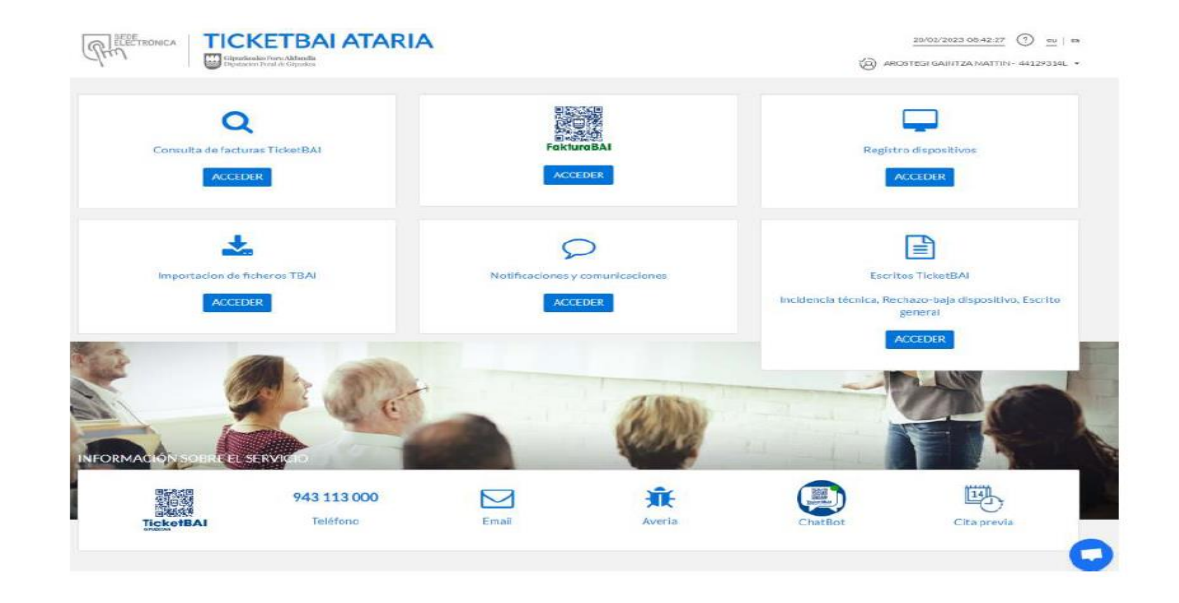

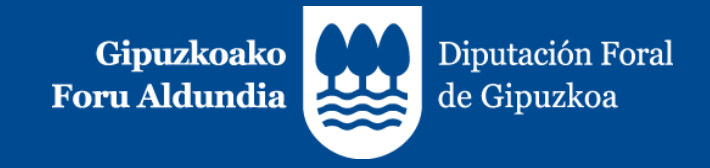

# MUCHAS GRACIAS